## UCSC GENOME BROWSER AND HOMOLOGENE

Dr. Garrett Dancik

# UCSC Genome Browser

- The University of California, Santa Cruz (UCSC) Ger Browser (http://genome.ucsc.edu) contains a variety tools
- The **Genome Browser** allows for interactive visualiz of genomic data, which is visualized based on tracks:
	- NCBI RefSeq information
	- OMIM alleles
	- Clinical variants and SNPs, etc
- The Table Browser allows you to download sequene feature data from all (selected) genes
	- Can download promoter regions, introns, exons, etc

### UCSC Genome Browser examples

- Using the Genome Browser, let's look at the gene MAOA
	- Let's hide all tracks, then show the following (use pack view):
		- Genes and Gene Predictions:
			- GenCode v44
			- NCBI RefSeq
		- mRNA and ESTs
			- Human mRNAs
		- Phenotype and Literature
			- OMIM genes (display as "full")
		- Variation
			- dbSNP 155
	- Let's zoom in on CYS266PHE

### UCSC Table Browser examples

- Using the Table Browser to get selected information about genes/proteins
- Let's look at all NCBI RefSeq genes in humans
	- Select clade (organism type) and
	- For humans, select "Mammal" for *clade* and "Human" for *genome*
	- For *group*, select "Genes and Gene Predictions"
	- For *track* we will use "NCBI RefSeq"
	- For *region* we will use "genome"
	- We can enter specific genes (identifiers), if we want
	- For output format, select "selected fields from .."
		- We will select name, chrom, exonCount, name2
	- Click "Get output" and select features

### Overview of Gene Structure

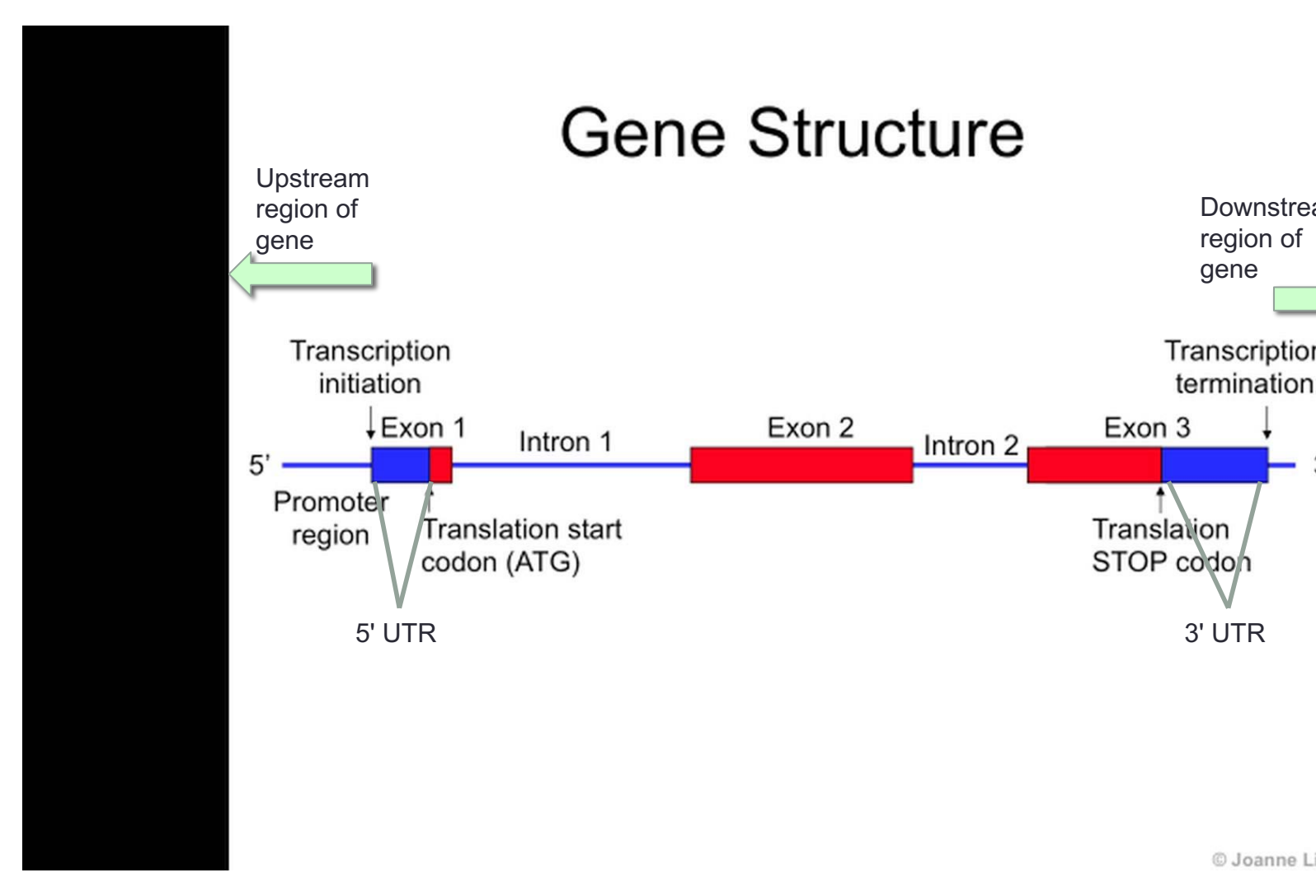

Original image and video: https://www.youtube.com/watch?v=h5HI2OqOJ

#### UCSC Table Browser examples

- Using the Table Browser to get sequence information
	- Specify organism, database, and genes as before
	- For output format, select "sequence" and click "Get output"
	- You will then need to specify what parts of the sequence to get
- Can you get the following?
	- Get the CDS exon and intron sequences for BRCA2
	- Get the 5' UTR exon sequences for all human genes

## HomoloGene

- HomoloGene is an automated system for detecting homologs from genomic data, and the accompanying database
	- Link: https://www.ncbi.nlm.nih.gov/homologene
	- Two genes are homologs if they share a common ancestral g
		- Orthologs are homologs as a result of speciation
		- Paralogs are homologs resulting from gene duplication

# Ortholog example (true story)

- I have received data from a mouse experiment from a collaborator
- High expression of the following genes (MGI symbols) were associated with resistance to radiation treatment in mice with bladder cancer:
	- Arl4a
	- Birc6
	- Car2
	- Oog3
	- Zfp110
- The next step is to evaluate these genes in human bladder cancer patients – what are the orthologs of these genes?